高等学校 国語科(国語表現)での活用事例

 **活用場面**

B2:調査活動 ) (B4:表現・制作

## **情報の伝わり方・伝え方を学び、表現する**

■ 使用する機器、アプリ等 クロームブック、ロイロノート ■ 学習のねらい ・新聞等の見出しについて学び、見出しの表現効果を理解するとともに、表現できるようになる。 ・情報の妥当性や信頼性を吟味し、理解を深めて伝え合う。 ■ 授業の流れ(50分) 時間 | ショップ | ジョップ | 学習活動 2分 ~3 ○本時の目標の確認。<br>導入 ○本時の目標の確認。 45 分 展開 ○新聞記事における見出しの役割や表現の特徴について学ぶ。 [ワーク1] ○童話「桃太郎」を題材にし、イラストや写真を入れて見出しを考える。 ○イラストや写真については、フリー素材をインターネットで検索し、使用する。 〇完成したらロイロノート内の提出箱へ提出。 〇相互評価を行い、それぞれの見出しでどういったことが読み取れるか確認する。 〇使用したイラストや言葉によってどのような違いが生まれるか理解する。 [ワーク2] 〇記事を読む年齢層を絞った上で、記事を作成する。 動画 1 〇記事の内容に合わせて、見出しを考える。 〇完成したらロイロノート内の提出箱へ提出 〇それぞれの見出しを見て、どの年齢層を対象に、何の記事を取り上げたか、クイ ズ形式で確認する。 3分 ○ンプ │○学習を振り返る、次回の学習活動について確認。

■ ココで ICT を活用!

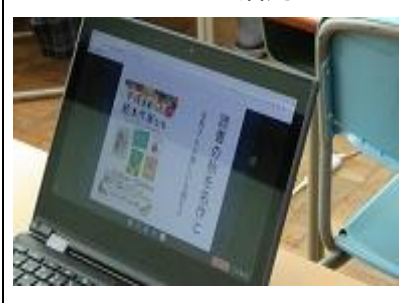

## 記事やイラストを検索し、見出しを作成する

講義の内容から見出しの持つ特性を理解し、インターネット検索を して実際の新聞記事やネットニュースを収集し、その内容に合うよ うなイラストや写真も使用した上で見出しを作成する。見出しとい う制限された字数と写真を関連づけながら、読み手にどのように情 報が伝わるのかを考えながら作成している。

動画 1

ロイロノートの提出箱に提出された制作物を全体で共有する 作成した制作物を全体で共有し、クイズ形式で確認しながら、制作者 の思いや考えと見出しの適切さや工夫について再確認する。

■ ICT 活用のメリット

個人で作成したものを、その場で即座に全体で共有

制作物の回収や提示の手間が省けるため、教員がピックアップしたものだけでなく、全員の制作物 を比較することができる。

多くの制作物に触れ、相互評価を通じて様々な意見を交わす中で、よりよい言葉選びや表現方法に ついて考えを深めることができた。

自分の意図した伝えたい情報(思いや考え)を正確に伝える

従前であれば、制作物はイラストや文字を手書きで行っていた。そのため、例えば相互評価の場面 で、イラストの出来栄えや文字の不揃い等によって制作物の良しあしが判断され、制作者が伝えたい 情報(思いや考え)に焦点をあてて話し合いが進みにくくなることもあった。

今回のワークのように、インターネット上の写真やイラストを用いることで、全員が同じ条件で作成 でき、見映えだけに左右されずに、意図した情報(思いや考え)を正確に伝えやすくなる。

■ 本実践での工夫

情報の組み合わせなどを思考し、伝えたいことを明確にする

インターネット上の「生きた」教材を扱い、記事の内容とイラスト等の情報の組み合わせ方を考えさ せることで、伝えたいことを端的に伝えるにはどういった言葉を用いるのがよいかを吟味させた。 同じ記事の内容であっても、数文字の言葉を変えるだけで読み手に伝わる意図が変わったり、言葉と 写真や図の組み合わせの工夫によっても伝えたいことの伝わり方が変わってきたりするなど、多角的 に例示することで、一層生徒の思考を深めることができるようにした。

■ 実践の振り返り-活用を深めるために-

国語は「読むこと」の領域の指導に偏る傾向が強く、その他の「話すこと・聞くこと」、「書くこと」の資 質・能力を育成する指導が乏しいことが指摘されており、こうした課題の克服が求められている。

今回の実践は、「書くこと」の領域に係る学習活動を、ICT を活用して実践した好事例である。今 後、1人1台端末環境が完備されれば、例えば制作物を全員に配信し、アンケートにより相互評価を行 う等学習活動の幅を広げていくことができる。また、文書作成ソフトを用いて制作物を作成する(書 く)ことで、コメント機能を用いてお互いの制作物に対して助言し合ったり、校閲機能を用いて修正の 記録を残したりすることも可能となる。よりよい文章作成に向けて、効果的な ICT の活用方法が様々 に考えられる。

教材に依存するばかりでなく、めざす生徒像を具体化し、各領域における学習過程を踏まえながら ICT 機器をどのような言語活動にどのように取り入れていけばより効果的であるかについて、検討 していく必要がある。